# **BAB IV**

# **HASIL ANALISIS**

#### **4.1 Tahap Investigasi Awal**

Pada tahap ini peneliti melakukan wawancara dan observasi dengan tujuan untuk mengetahui prosedur-prosedur dan kegiatan yang berlaku pada Koperasi Karyawan Pranata Sejahtera.

Berikut ini merupakan daftar tabel kelemahan dari hasil tahap investigasi awal:

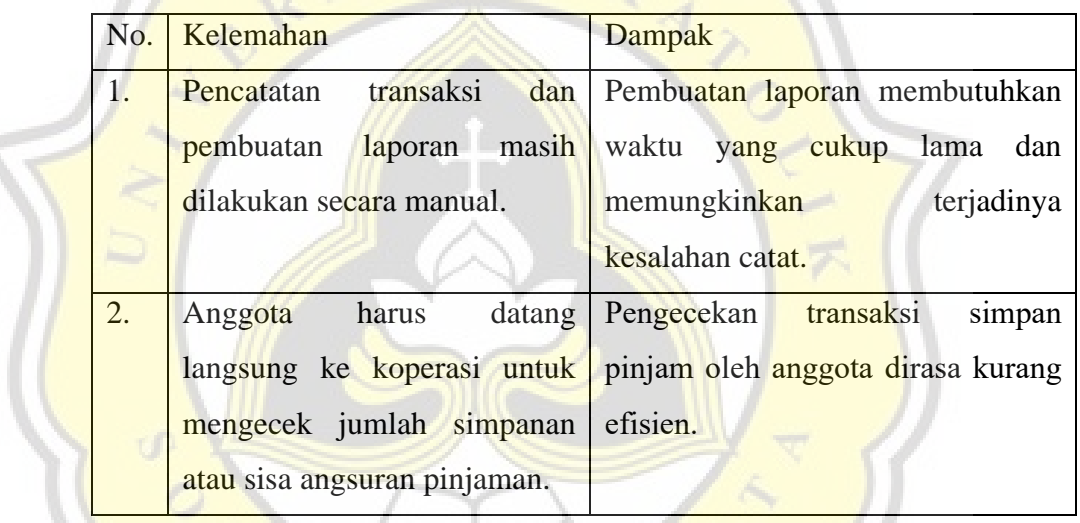

Tabel 4. 1 Tabel Kelemahan

### **4.2 Tahap Analisis Kebutuhan Sistem**

#### **4.2.1 Analisis Kebutuhan Informasi**

Sistem harus mampu melakukan output berupa:

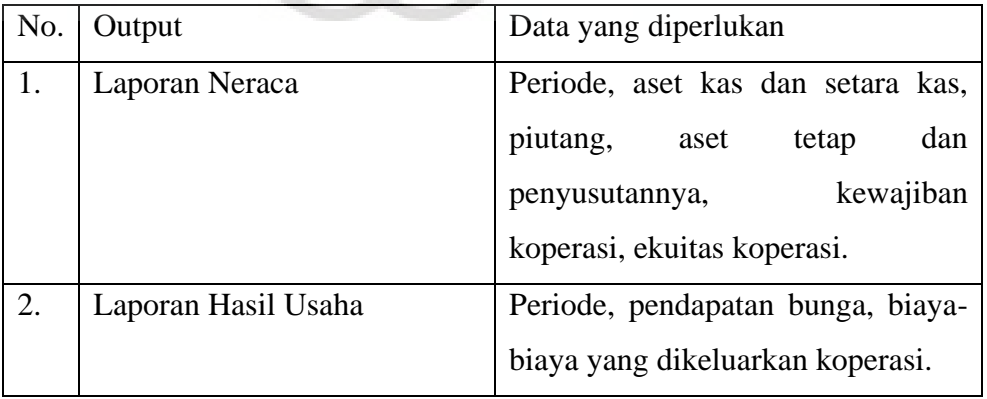

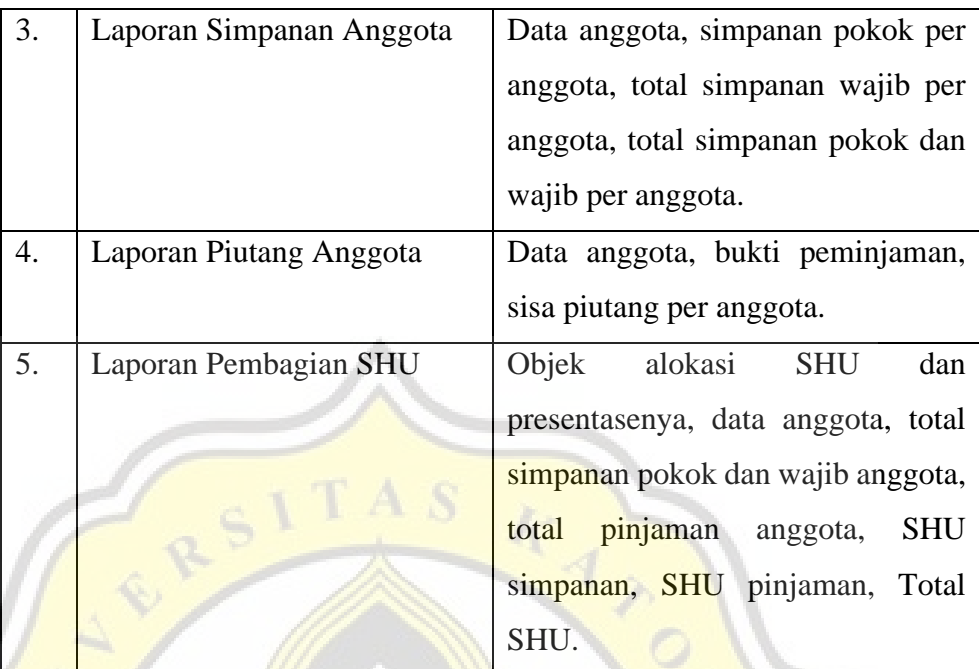

Tabel 4.2 Tabel Kebutuhan Informasi

#### **4.2.2 Analisis Kebutuhan Operasional**

Untuk menjalankan sistem informasi akuntansi pada Koperasi Pranata Sejahtera, dibutuhkan satu unit komputer dengan spesifikasi:

- 1. RAM 68 MB
- 2. Sistem operasi Windows 7/ Windows 8/ Windows 10 64-bit
- 3. Hardisk dengan ruang tersisa minimal 750 MB

 $J_A$  p R

4. Telah terinstal XAMPP

#### **4.3 Tahap Analisis Biaya dan Manfaat**

Dalam membuat sistem informasi akuntansi yang baru untuk diterapkan pada Koperasi Karyawan Pranata Sejahtera, tentu saja akan mengeluarkan biaya yang tidak sedikit. Selain itu adanya kemungkinan pengeluaran biaya untuk melakukan pelatihan kepada staf pengurus simpan pinjam untuk menjalankan sistem informasi akuntansi koperasi yang baru. Pengeluaran biaya tersebut dapat sebanding dengan manfaat yang akan diterima dengan adanya sistem informasi akuntansi koperasi yang baru. Dengan adanya sistem informasi tersebut diharapkan dapat membantu

kinerja staf simpan pinjam, mempercepat pelaporan, memudahkan anggota, dan membantu mengembangkan koperasi.

### **4.4 Tahap Pembuatan Database dan Perancangan Prototype**

Berikut ini merupakan pembahasan mengenai pembuatan database dan perancangan prototype:

#### **4.4.1 Perancangan Model Sistem**

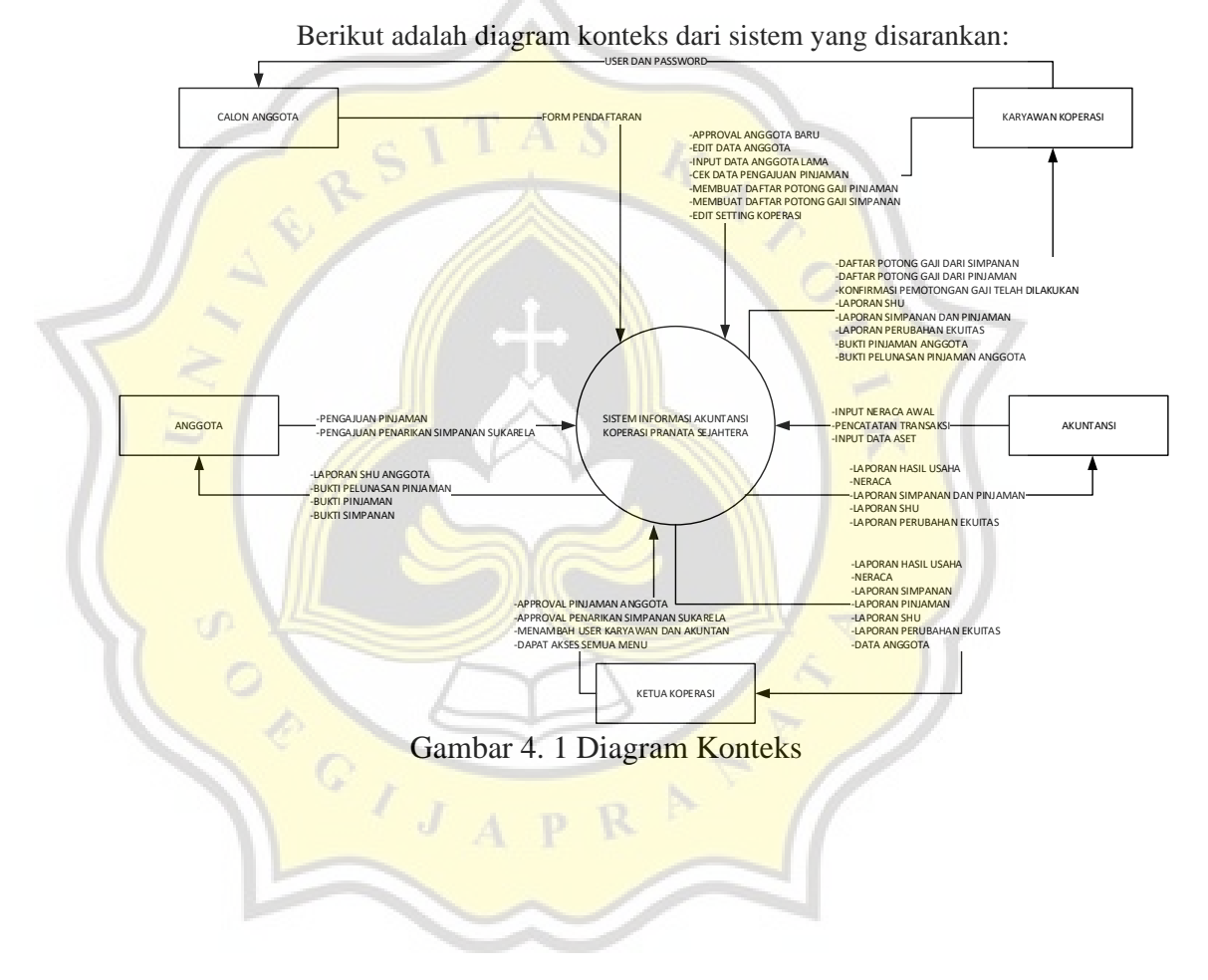

|                   | Level User | <b>Hak Akses</b>                   |
|-------------------|------------|------------------------------------|
| Ketua Koperasi    |            | Akses semua menu yang ada dalam    |
|                   |            | aplikasi, memberikan approval      |
|                   |            | untuk pinjaman anggota dan         |
|                   |            | penarikan simpanan sukarela,       |
|                   |            | menambah-edit-hapus user           |
|                   |            | akuntansi dan karyawan koperasi,   |
|                   |            | melihat semua laporan yang ada.    |
| Karyawan Koperasi |            | Approval anggota baru, edit-hapus  |
|                   |            | data anggota, cek data pengajuan   |
|                   |            | pinjaman, membuat daftar           |
|                   |            | potongan gaji anggota yang berasal |
|                   |            | dari simpanan-pinjaman, edit       |
|                   |            | setting koperasi, melihat daftar   |
|                   |            | potongan gaji simpanan-pinjaman,   |
|                   |            | menkonfirmasi jika sudah terjadi   |
|                   |            | pemotongan gaji, melihat semua     |
|                   |            | laporan yang ada, melihat bukti    |
|                   |            | pinjaman-simpanan anggota.         |
| <b>Akuntansi</b>  |            | Input-hapus neraca awal, input-    |
|                   |            | hapus transaksi, input-hapus aset  |
|                   |            | tetap dan penyusutannya, melihat   |
|                   |            | semua laporan yang ada.            |
| Anggota           |            | Mengajukan pinjaman,               |
|                   |            | mengajukan penarikan simpanan      |
|                   |            | sukarela, melihat laporan SHU-     |
|                   |            | simpanan-pinjaman, melihat bukti   |
|                   |            | pelunasan.                         |

Tabel 4. 3 Level User dan Hak Akses

## **4.4.2 Perancangan Database**

a. Tabel Database Akuntansi

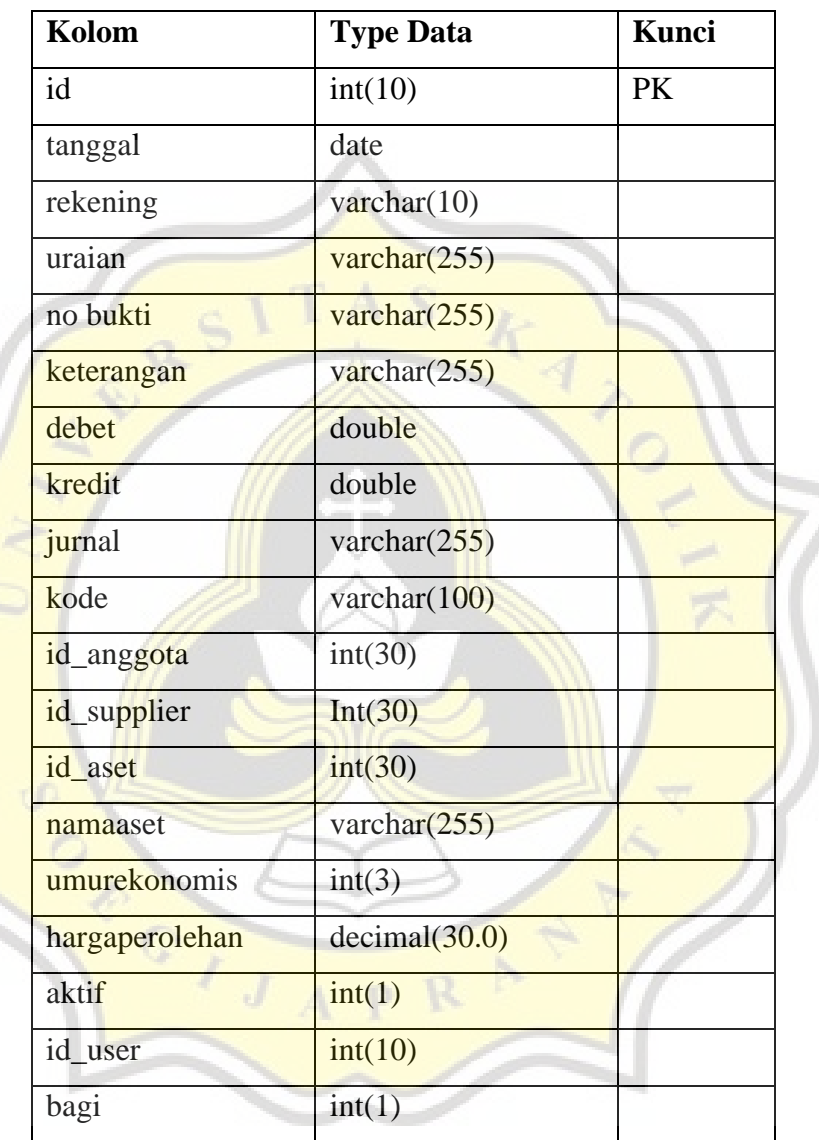

Tabel 4.4 Tabel Database Akuntansi

b. Tabel Database Anggota

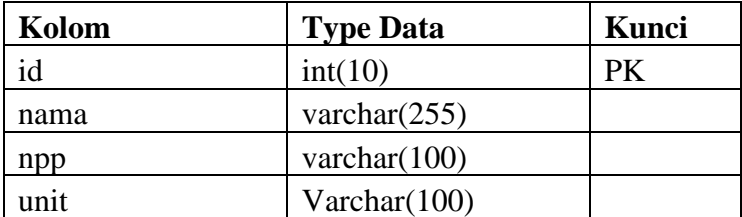

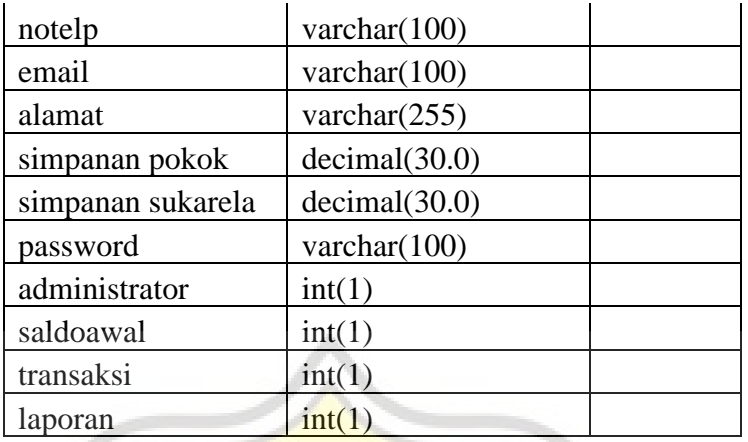

Tabel 4. 5 Tabel Database Anggota

c. Tabel Database Aset

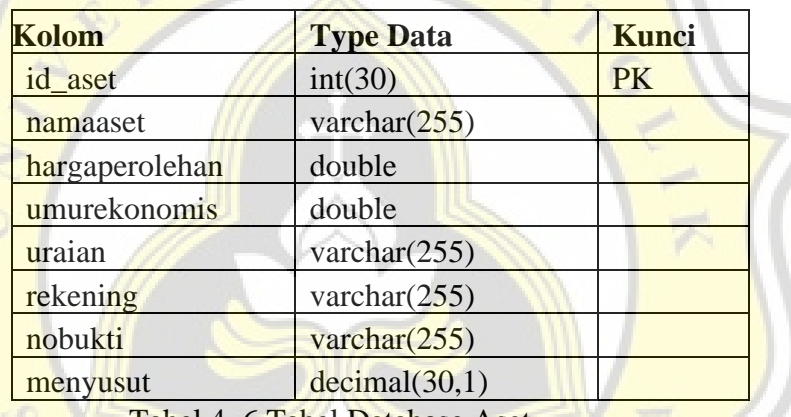

Tabel 4. 6 Tabel Database Aset

d. Tabel Database Kode Akun

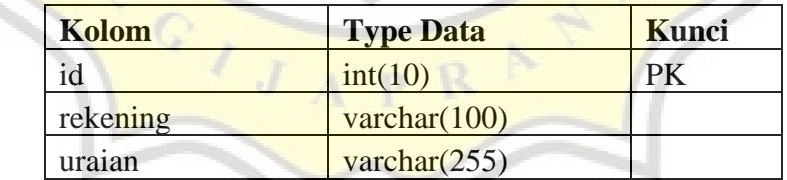

Tabel 4. 7 Tabel Database Kode Akun

e. Tabel Database Detil Piutang

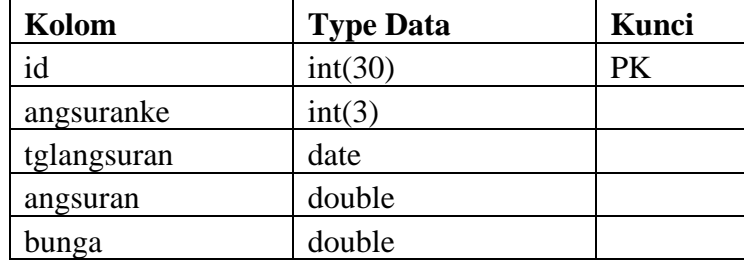

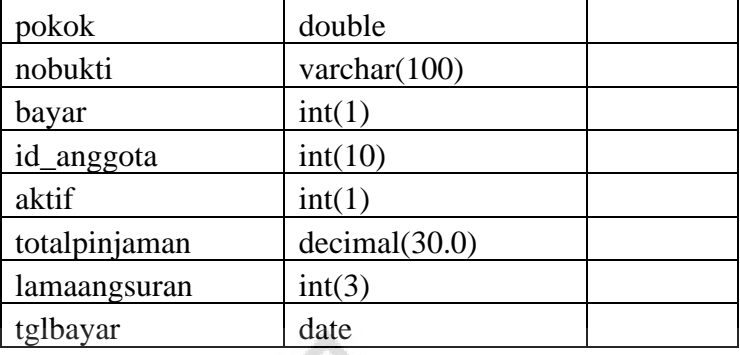

Tabel 4. 8 Tabel Database Detil Piutang

f. Tabel Database Setting Koperasi

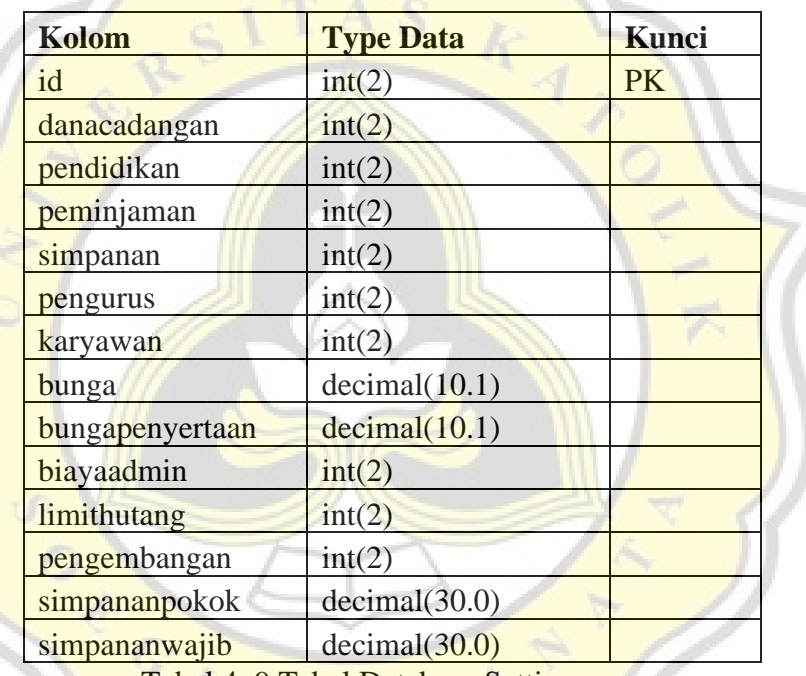

Tabel 4. 9 Tabel Database Setting

g. Tabel Database User

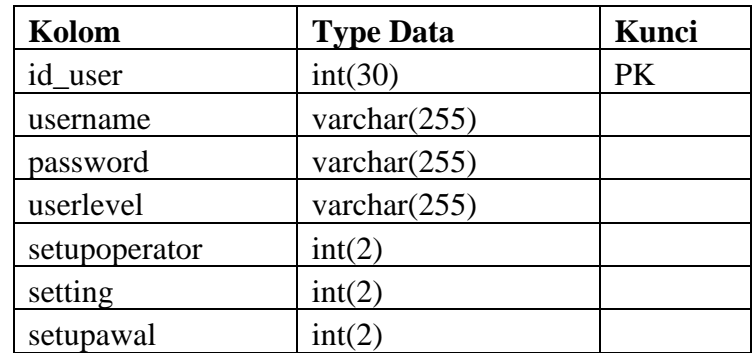

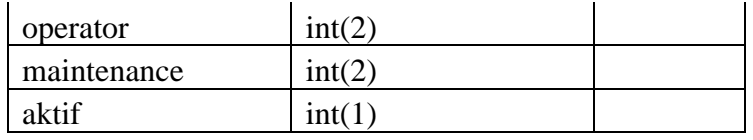

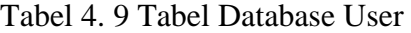

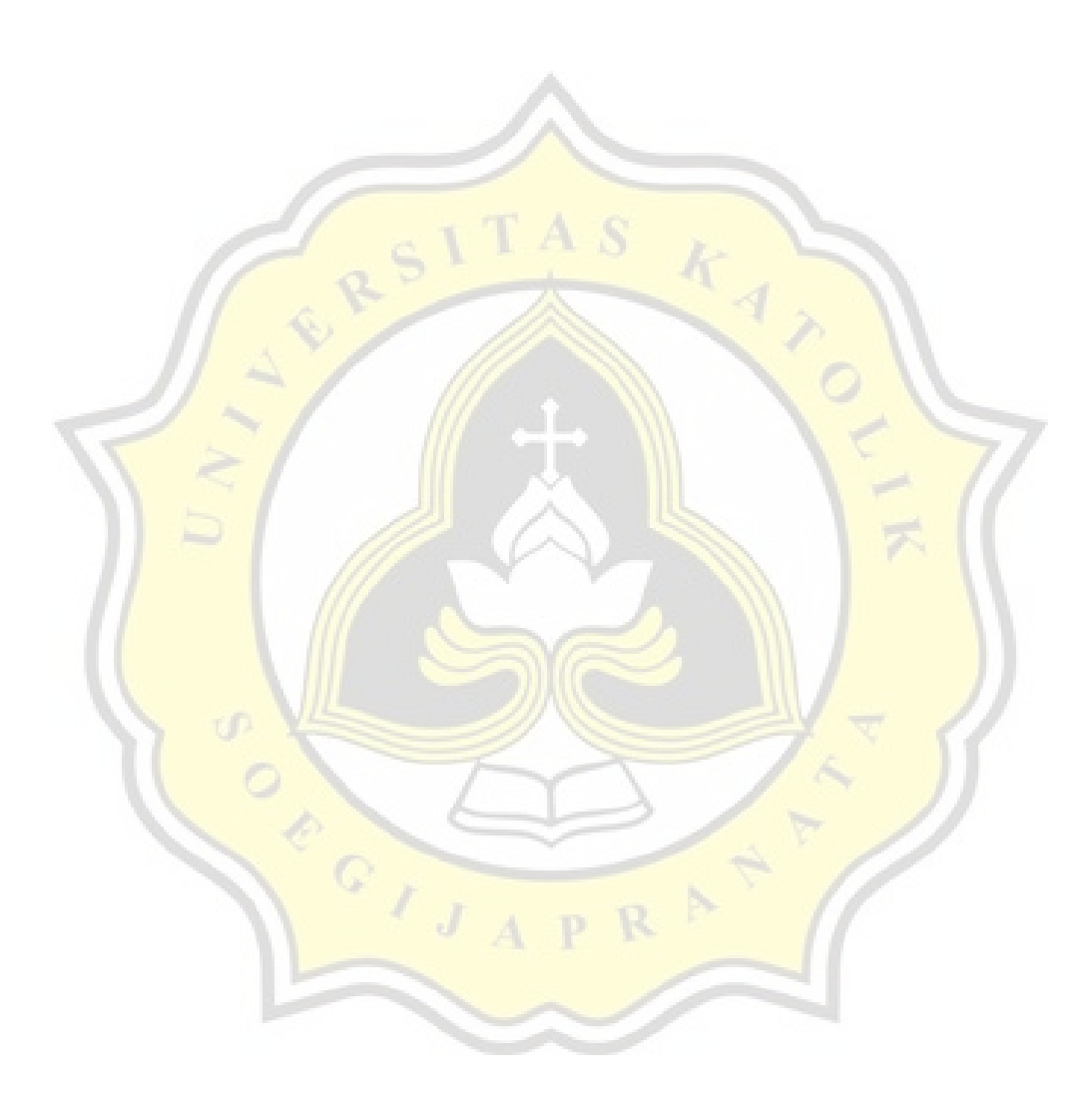

#### **4.4.3 Desain Interface**

#### **1. Tampilan Log In**

Berikut ini merupakan tampilan menu log in atau tampilan menu

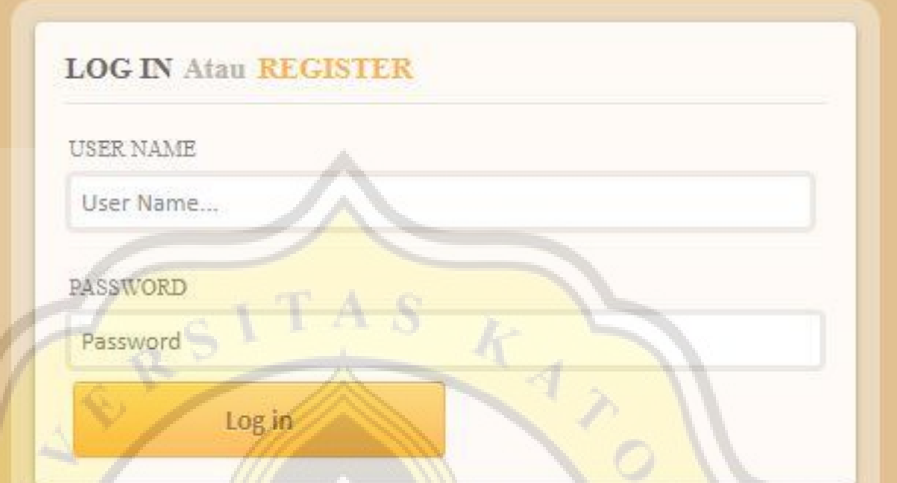

Gambar 4. 2 Tampilan Log In

untuk masuk ke dalam sistem informasi Koperasi Simpan Pinjam Pranata Sejahtera. Untuk masuk ke dalam sistem, dibutuhkan username dan password. Username dan Password diberikan oleh pegawai koperasi yang bertugas memasukkan data anggota pada saat calon anggota mendaftar sebagai anggota koperasi.

## **2. Tampilan Menu**

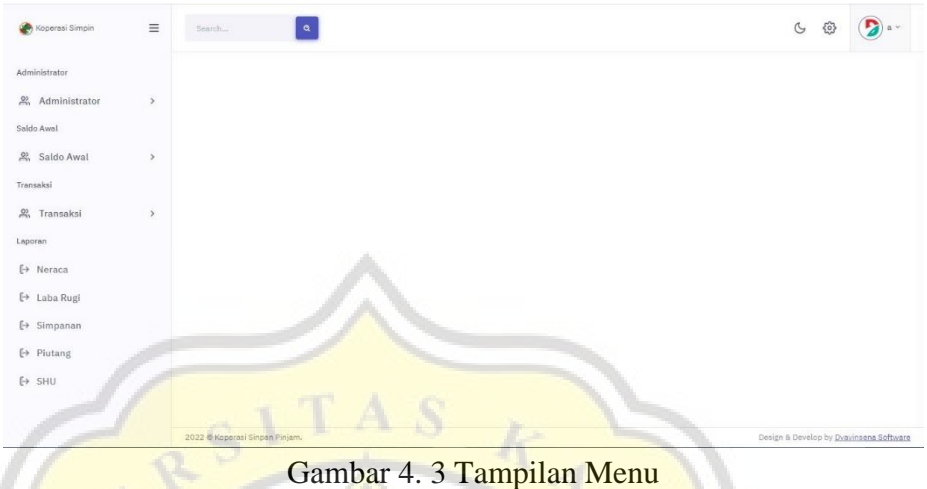

Setelah melakukan log in kemudian akan menampilkan menu yang ada di dalam sistem. Tampilan menu utama dibagi menjadi 4 bagian, yaitu:

a. Administrator

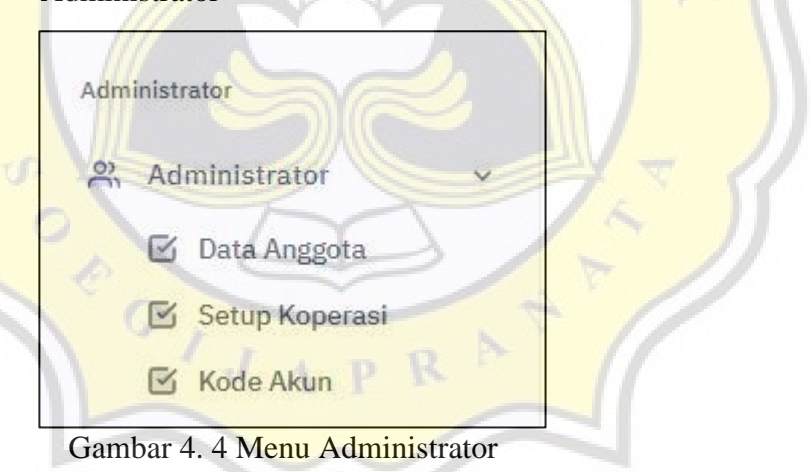

Jika menu administrator dipilih, maka akan menampilkan sub menu Data Anggota, Setup Koperasi, dan Kode Akun.

b. Saldo Awal

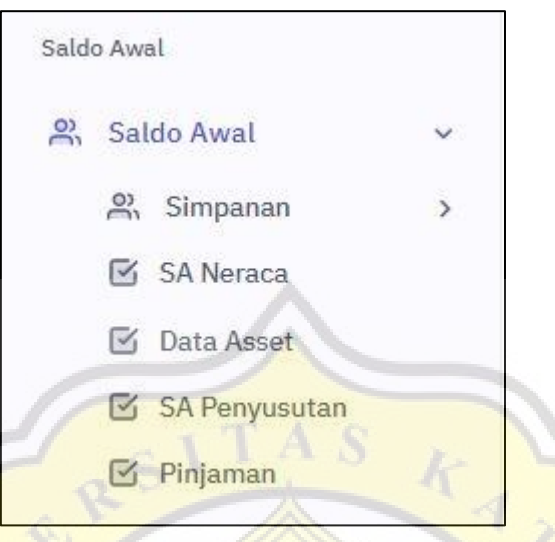

Gambar 4. 5 Menu Saldo Awal

Jika menu Saldo Awal dipilih, maka akan menampilkan sub menu Simpanan, Saldo Awal Neraca, Data Aset, Saldo Awal Penyusutan, dan Pinjaman. Menu simpanan memiliki sub menu Simpanan Pokok, Simpanan Wajib, dan Simpanan Sukarela. Menu ini digunakan untuk memasukkan saldo awal koperasi.

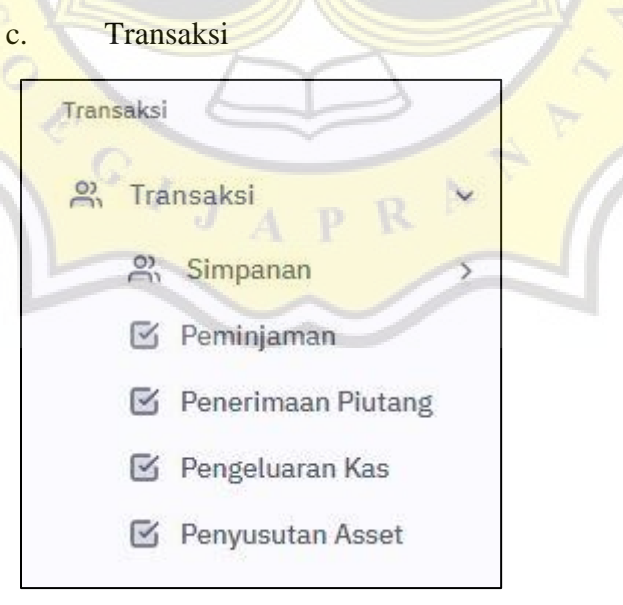

Gambar 4. 6 Menu Transaksi

Jika menu transaksi dipilih, maka akan menampilkan sub menu simpanan, peminjaman, penerimaan piutang, pengeluaran kas, dan penyusutan aset. Menu simpanan terbagi menjadi simpanan pokok, simpanan wajib, dan simpanan sukarela.

d. Laporan

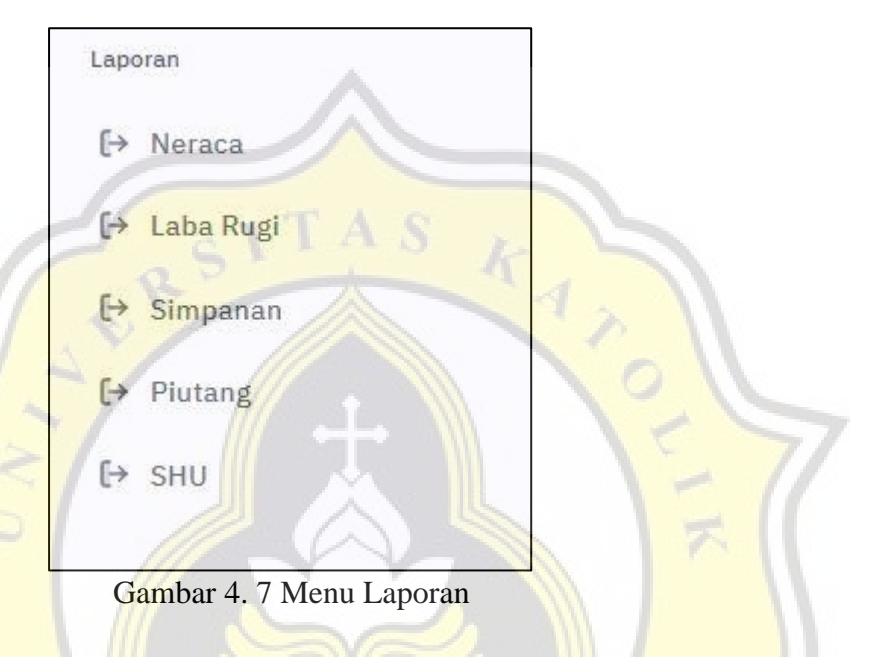

Menu Laporan menampilkan Neraca, Laporan Hasil Usaha, Simpanan Anggota, Piutang Anggota, dan Pembagian SHU

> $\overline{1}$  $\overline{J}$

#### **3. Form Data Anggota**

| $\equiv$<br>Koperasi Simpin                   | $\alpha$<br>Search              |                              |                      |                            |            |               | $\circ$  | 503                          |                        |
|-----------------------------------------------|---------------------------------|------------------------------|----------------------|----------------------------|------------|---------------|----------|------------------------------|------------------------|
| Administrator                                 | Data Anggota                    |                              |                      |                            |            |               |          | Administrator > Data Anggota |                        |
| $\mathbb{R}$<br>Administrator<br>$\checkmark$ | Nama                            | $\mathbf{A}$                 | $\#$                 | Nama                       | <b>Nip</b> | No Telp       | Gaji     | Alamat                       | $\blacktriangle$<br>Ad |
| <b>S</b> Data Anggota                         | $\alpha$                        |                              |                      |                            |            |               |          |                              |                        |
| Setup Koperasi                                | NIP                             | No Telp                      | $\ddot{\phantom{a}}$ | A. Joko Purwoko            | 5811993138 | 0812345678901 | 10000000 | Semarang                     | $\circ$                |
| Kode Akun                                     | $\alpha$                        | a                            | 4                    | A. Liwu Handoko            | 5821993139 | 0812345678901 | 6000000  | Semarang                     | $\circ$                |
| Saldo Awal                                    | Gail                            | Alamat                       | 5                    | A. Purmawati               | 5822012242 | 0812345678901 | 5000000  | Semarang                     | $\theta$               |
| $\frac{9}{20}$<br>Saldo Awal<br>$\rightarrow$ | 10000000                        | $\ddot{a}$                   |                      |                            |            |               |          |                              |                        |
| Transaksi                                     | Password                        |                              | 6                    | A. Retno Widvonarti        | 5822012251 | 0812345678901 | 4000000  | Semarang                     | $\circ$                |
| $\frac{9}{20}$<br>Transaksi<br>$\rightarrow$  | л.                              |                              | 7                    | Agata Apriliana Sundoro    | 5822015285 | 0812345678901 | 6000000  | Semarang                     | $\theta$               |
| Laporan                                       | Administrator                   | Saldo Awal                   | 8                    | Agnes Advensia Chrismatuti | 5811998220 | 0812345678901 | 20000000 | Semarang                     | $\circ$                |
| [→ Neraca                                     | Ya<br>$\checkmark$<br>Transaksi | Ya<br>$\check{~}$<br>Laporan | Q                    | Agus Susilo                | 5822012253 | 0812345678901 | 10000000 | Semarang                     | $\ddot{\circ}$         |
| [→ Laba Rugi                                  | Ya<br>$\checkmark$              | Ya<br>$\checkmark$           | 10                   | Agustinus Bicky Prastomo   | 5812013283 | 0812345678901 | 10000000 | Semarang                     | $\theta$               |
| $\mapsto$ Simpanan                            |                                 | ٠                            |                      |                            |            |               |          |                              | $\mathbf{F}$           |
| $\mapsto$ Piutang                             |                                 |                              |                      |                            |            |               |          |                              |                        |

Gambar 4. 7 Form Data Anggota

Form Data Anggota berfungsi untuk memasukkan data anggota Koperasi Karyawan Pranata Sejahtera. Data yang telah diinput akan menjadi dasar oleh admin untuk menginput transaksi yang dilakukan oleh anggota. Selain itu, pada form ini, admin dapat menentukan modul-modul yang dapat diakses oleh user.

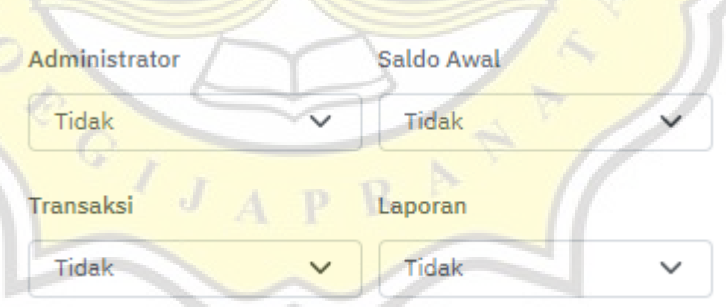

Gambar 4. 8 Menu User Level

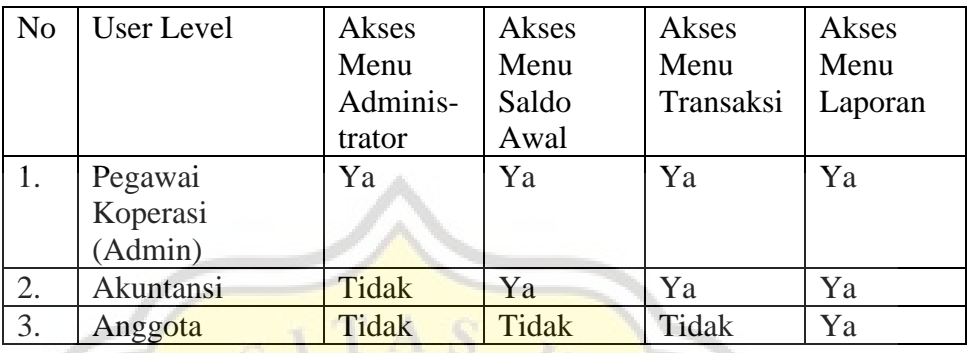

Berikut ini merupakan daftar user level dan akses yang didapat pada sistem ini:

Tabel 4. 10 User Level & Akses

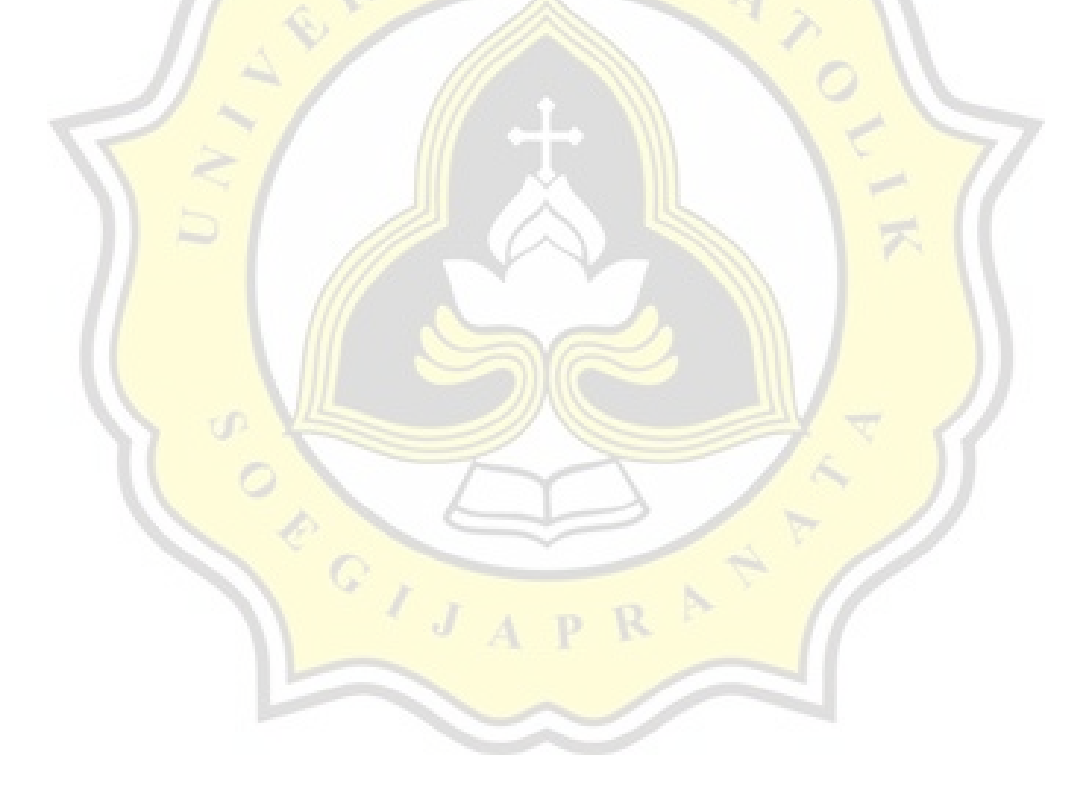

#### **4. Form Setup Koperasi**

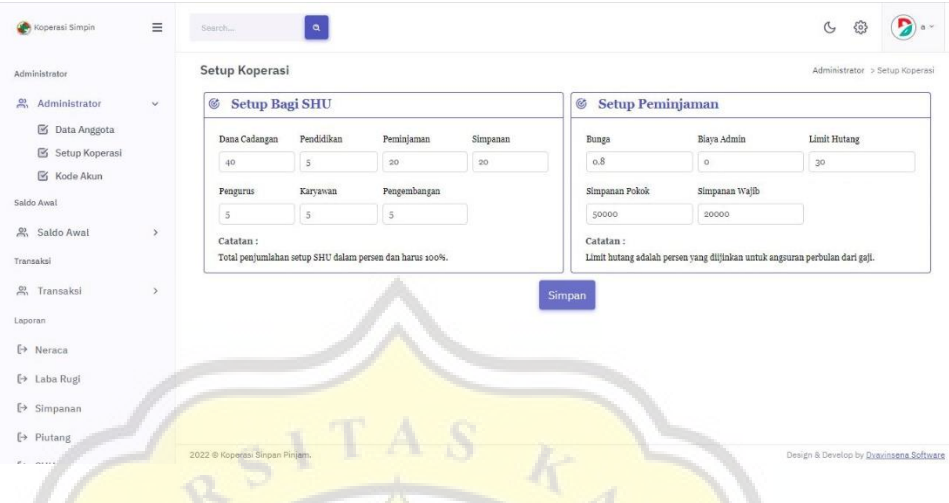

Gambar 4. 9 Form Setup Koperasi

Form setup koperasi berisi Setup Bagi SHU yang digunakan untuk memasukkan presentase dari objek alokasi SHU yang nantinya digunakan untuk menghitung SHU dan besaran SHU yang diterima oleh anggota.

Setup Peminjaman>Bunga digunakan untuk menghitung bunga pinjaman anggota perbulan berdasarkan besaran persentase bunga yang telah ditetapkan oleh koperasi. Setup Peminjaman>Limit Hutang adalah fitur untuk membatasi besaran pinjaman dari persen gaji yang diizinkan untuk membayar angsuran.

Pada bagian bawah Setup Peminjaman terdapat form yang digunakan untuk mengatur besaran nominal dari simpanan pokok dan simpanan wajib anggota.

### **5. Form Kode Akun**

 $C\left(\frac{1}{\sqrt{2}}\right)$ 

| Koperasi Simpin                                  | $\equiv$      | Search<br>$\alpha$             |                |                               |                    |                                                        | $\circ$<br>සූ                           |                      |
|--------------------------------------------------|---------------|--------------------------------|----------------|-------------------------------|--------------------|--------------------------------------------------------|-----------------------------------------|----------------------|
| Administrator                                    |               | Kode Akun                      |                |                               |                    |                                                        | Administrator > Kode Akun               |                      |
| $\frac{1}{2}$<br>Administrator<br>S Data Anggota | $\checkmark$  | Rekening                       | Uraian         | $\boldsymbol{\mathcal{U}}$    | Rekening           | Uraian                                                 | Hapus                                   |                      |
| Setup Koperasi                                   |               |                                | Edit<br>Simpan | 1                             | 1.01.01            | Kas                                                    | $\bullet$                               |                      |
| Kode Akun<br>Saldo Awal                          |               |                                |                | $\overline{2}$                | 1.01.02            | Bank                                                   | $\bullet$                               |                      |
| Saldo Awal                                       | $\rightarrow$ |                                |                | $\overline{\mathbf{3}}$       | 1.01.03            | Plutang SP Anggota                                     | $\bullet$                               |                      |
| Transaksi                                        |               |                                |                | $\tilde{a}$<br>$\overline{5}$ | 1.01.04<br>1.01.05 | Penyisihan Plutang Tak Tertagih<br>Perlengkapan Kantor | $\bullet$                               |                      |
| <sup>2</sup> Transaksi<br>Laporan                | $\,$          |                                |                | $\epsilon$                    | 1.02.01            | Peralatan Kantor                                       | $\bullet$<br>$\bullet$                  |                      |
| $\mapsto$ Neraca                                 |               |                                |                |                               | 1.02.02            | Akumulasi Penyusutan                                   | $\bullet$                               |                      |
| [→ Laba Rugi                                     |               |                                |                | $\theta$                      | 2.01.01            | Simpanan Anggota                                       | $\bullet$                               |                      |
| [→ Simpanan<br>[→ Piutang                        |               |                                |                |                               |                    |                                                        | a                                       | $\blacktriangledown$ |
| $E_{\rm X}$ $P$ (111)                            |               | 2022 © Koperasi Sinpan Pinjam. |                |                               | m.                 |                                                        | Design & Develop by Dvavinsena Software |                      |

Gambar 4. 10 Form Kode Akun

Form Kode Akun berfungsi untuk menambahkan kode akun dan nama akun yang digunakan dalam siklus akuntansi.

#### 6. **Form Saldo Awal Simpanan**

 $^{\circ}$  ,

| Koperasi Simpin                | $\equiv$     | Search                         | $\alpha$ |                     |                     |                  |                            | $\mathcal{C}$ | బ్ర                                     |
|--------------------------------|--------------|--------------------------------|----------|---------------------|---------------------|------------------|----------------------------|---------------|-----------------------------------------|
| Administrator                  |              | <b>SA Simp Pokok</b>           |          |                     |                     |                  |                            |               | Saldo Awal > SA Simp Pokok              |
| $\frac{1}{2}$<br>Administrator | $\,$         | Nama                           |          |                     |                     |                  |                            |               |                                         |
| Saldo Awal                     |              | Pilih Anggota                  |          | $\boldsymbol{\vee}$ | $\#$                | Tanggal          | Nama Anggota               | Nominal       | Hapus                                   |
| $\sum_{i=1}^{n}$<br>Saldo Awal | $\checkmark$ | Tanggal                        | Nominal  |                     | ï                   | 31-12-2021       | $\hat{\mathbf{a}}$         | 50,000        | $\bullet$                               |
| <sup>2)</sup> Simpanan         | $\checkmark$ |                                | 50000    |                     | $\overline{z}$      | $31 - 12 - 2021$ | A. Galuh Parameswari       | 50,000        | $\bullet$                               |
| Simpanan Pokok                 |              |                                |          | Simpan              | $\overline{3}$      | 31-12-2021       | A. Joko Purwoko            | 50,000        | $\bullet$                               |
| Simpanan Wajib                 |              |                                |          |                     |                     |                  |                            |               |                                         |
| Penyertaan Modal               |              |                                |          |                     | 4                   | 31-12-2021       | A. Liwu Handoko            | 50,000        | $\bullet$                               |
| SA Neraca                      |              |                                |          |                     | 5                   | 31-12-2021       | A. Purmawati               | 50,000        | $\bullet$                               |
| <b>M</b> Data Asset            |              |                                |          |                     | 6                   | 31-12-2021       | A. Retno Widyonarti        | 50,000        | $\bullet$                               |
| SA Penyusutan                  |              |                                |          |                     |                     |                  |                            |               |                                         |
| $\boxtimes$ Pinjaman           |              |                                |          |                     | $\overline{\sigma}$ | 31-12-2021       | Agata Apriliana Sundoro    | 50,000        | $\bullet$                               |
| Transaksi                      |              |                                |          |                     | 8.                  | $31 - 12 - 2021$ | Agnes Advensia Chrismatuti | 50,000        | $\bullet$                               |
| $\sum_{i=1}^{n}$<br>Transaksi  |              |                                |          |                     |                     |                  |                            |               | $\overline{\phantom{a}}$                |
| Laporan                        |              |                                |          |                     |                     |                  |                            |               |                                         |
| <b>Ex Algence</b>              |              | 2022 © Koperasi Sinpan Pinjam. |          |                     |                     |                  |                            |               | Design & Develop by Dvavinsena Software |

Gambar 4. 11 Form Saldo Awal Simpanan

Form Saldo Awal Simpanan Pokok terdiri dari tiga menu yaitu Simpanan Pokok, Simpanan Wajib, dan Simpanan Sukarela. Masingmasing dari menu tersebut memiliki tampilan yang serupa. Pada sisi kiri digunakan untuk memasukkan informasi terkait saldo awal simpanan anggota dan pada sisi kanan merupakan daftar simpanan anggota yang telah dimasukkan ke dalam sistem.

#### **7. Form Saldo Awal Neraca**

| Koperasi Simpin                      | $\equiv$      | Search           | $\alpha$                   |         |           |                  |          |        |             | $\mathbb{G}$<br>503 |                        |
|--------------------------------------|---------------|------------------|----------------------------|---------|-----------|------------------|----------|--------|-------------|---------------------|------------------------|
| Administrator                        |               | <b>SA Neraca</b> |                            |         |           |                  |          |        |             |                     | Saldo Awal > SA Neraca |
| $\frac{1}{2}$<br>Administrator       | $\,$          | Kode Akun        |                            | Tanggal |           |                  |          |        |             |                     |                        |
| Saldo Awal                           |               | Pilih Kode Akun  | $\boldsymbol{\mathcal{C}}$ |         | $\#$      | Tanggal          | Rekening | Uralan | Debet       | Kredit              | Hapus                  |
| <b>Co</b> Saldo Awal                 | $\checkmark$  | Debet            |                            | Kredit  | $\bar{1}$ | $31 - 12 - 2021$ | 1.01.01  | Kas    | 10,000,000  | $\mathbb{O}$        | $\bullet$              |
| Simpanan                             | $\,$          |                  |                            |         | $\bar{2}$ | 31-12-2021       | 1.01.02  | Bank   | 500,000,639 | $\mathfrak o$       | ●                      |
| SA Neraca                            |               |                  |                            | Simpan  |           |                  |          |        |             |                     |                        |
| ■ Data Asset                         |               |                  |                            |         |           |                  |          |        |             |                     |                        |
| SA Penyusutan                        |               |                  |                            |         |           |                  |          |        |             |                     |                        |
| <b>M</b> Pinjaman                    |               |                  |                            |         |           |                  |          |        |             |                     |                        |
| Transaksi                            |               |                  |                            |         |           |                  |          |        |             |                     |                        |
|                                      |               |                  |                            |         |           |                  |          |        |             |                     |                        |
|                                      | $\rightarrow$ |                  |                            |         |           |                  |          |        |             |                     |                        |
| $22$ Transaksi                       |               |                  |                            |         |           |                  |          |        |             |                     |                        |
|                                      |               |                  |                            |         |           |                  |          |        |             |                     |                        |
|                                      |               |                  |                            |         |           |                  |          |        |             |                     |                        |
| Laporan<br>[→ Neraca<br>[→ Laba Rugi |               |                  |                            |         |           | ٠.               |          |        |             |                     |                        |

Gambar 4. 12 Form Saldo Awal Neraca

Form saldo awal neraca digunakan untuk menginput saldo awal neraca setiap akhir periode tertentu. Pada sisi kiri digunakan untuk memasukkan informasi terkait saldo awal neraca dan pada sisi kanan merupakan daftar rekening yang telah dimasukkan sebagai saldo awal neraca.

#### **8. Form Saldo Awal Data Aset**

| Koperasi Simpin                | $\equiv$      | $\alpha$<br>Search             |                  |                       |                |                  |                |                           | $\circ$<br>503                          |           |
|--------------------------------|---------------|--------------------------------|------------------|-----------------------|----------------|------------------|----------------|---------------------------|-----------------------------------------|-----------|
| Administrator                  |               | <b>SA Asset Tetap</b>          |                  |                       |                |                  |                |                           | Saldo Awal > SA Asset Tetap             |           |
| $\frac{1}{2}$<br>Administrator | $\,$          | Kelompok                       |                  |                       |                |                  |                |                           |                                         |           |
| Saldo Awal                     |               | Pilih Kelompok                 |                  | $\boldsymbol{\times}$ | #              | Tanggal          | Nama Asset     | Umur Ekonomis             | Harga Perolehan                         | Hapus     |
| $\frac{1}{2}$<br>Saldo Awal    | $\checkmark$  | Tanggal                        | Nama Asset Tetap |                       | 1              | 31-12-2021       | Komputer       | 4                         | 10,000,000                              | $\bullet$ |
| Simpanan                       | $\,$          |                                |                  |                       | $\mathbf{z}$   | $31 - 12 - 2021$ | Telepon        | $\Delta$                  | 500,000                                 | $\bullet$ |
| G<br>SA Neraca                 |               | Umur Ekonomis                  | Harga Perolehan  |                       | $\mathbf{s}$   | $31 - 12 - 2021$ | Meja           | $\ddot{4}$                | 800,000                                 | $\bullet$ |
| $\mathbf{z}$<br>Data Asset     |               |                                |                  |                       |                |                  |                |                           |                                         |           |
| SA Penyusutan<br>S             |               |                                | Simpan           |                       | $\hat{a}_i$    | 31-12-2021       | Lemari arsip   | $\frac{1}{2}$             | 1,200,000                               | $\bullet$ |
| $\boxtimes$ Pinjaman           |               |                                |                  |                       | $\overline{5}$ | $31 - 12 - 2021$ | <b>Printer</b> | $\ensuremath{\mathsf{4}}$ | 2,000,000                               | $\bullet$ |
| Transaksi                      |               |                                |                  |                       |                |                  |                |                           |                                         |           |
| $rac{1}{2}$<br>Transaksi       | $\rightarrow$ |                                |                  |                       |                |                  |                |                           |                                         |           |
| Laporan                        |               |                                |                  |                       |                |                  |                |                           |                                         |           |
| [→ Neraca                      |               |                                |                  |                       |                |                  |                |                           |                                         |           |
| [→ Laba Rugi                   |               |                                |                  |                       |                |                  |                |                           |                                         |           |
| $\mapsto$ Simpanan             |               | 2022 © Koperasi Sinpan Pinjam. |                  |                       |                |                  |                |                           | Design & Develop by Dvavinsena Software |           |

Gambar 4. 13 Form Saldo Awal Data Aset

Form Saldo Awal Data Aset digunakan untuk memasukkan data aset berupa umur ekonomis dan harga perolehan dari aset yang dimiliki oleh koperasi. Pada bagian kiri berfungsi untuk memasukkan data aset dan bagian kanan berfungsi untuk menampilkan daftar aset yang telah diinput.

### **9. Form Saldo Awal Penyusutan**

| Koperasi Simpin            | $\equiv$      | Search               | a                     |                                    |             |                  |              | $\circ$<br>සි      |                            |
|----------------------------|---------------|----------------------|-----------------------|------------------------------------|-------------|------------------|--------------|--------------------|----------------------------|
| Administrator              |               | <b>SA Penyusutan</b> |                       |                                    |             |                  |              |                    | Saldo Awal > SA Penyusutan |
| <sup>2</sup> Administrator | $\,$          | Asset Tetap          |                       |                                    |             |                  |              |                    |                            |
| Saldo Awal                 |               | Pilih Asset          |                       | $\boldsymbol{\check{\mathcal{S}}}$ | u           | Tanggal          | Nama Asset   | Nominal Penyusutan | Hapus                      |
| $\mathbb{R}$<br>Saldo Awal | $\checkmark$  | Tanggal              | Umur Saat ini (bulan) |                                    | $\bar{1}$   | $31 - 12 - 2021$ | Komputer     | 3,333,333          | $\bullet$                  |
| $\frac{1}{2}$<br>Simpanan  | $\,$          |                      |                       |                                    | $\bar{2}$   | $31 - 12 - 2021$ | Telepon      | 260,417            | $\bullet$                  |
| SA Neraca                  |               |                      |                       | Simpan                             | $\mathbf 3$ | 31-12-2021       | Lemari arsip | 375,000            | $\bullet$                  |
| <b>S</b> Data Asset        |               |                      |                       |                                    |             |                  |              |                    |                            |
| SA Penyusutan              |               |                      |                       |                                    | $\ddot{a}$  | $31 - 12 - 2021$ | Meja         | 350,000            | $\bullet$                  |
| $\boxtimes$ Pinjaman       |               |                      |                       |                                    | 5           | $31 - 12 - 2021$ | Printer      | 500,000            | $\bullet$                  |
| Transaksi                  |               |                      |                       |                                    |             |                  |              |                    |                            |
| & Transaksi                | $\rightarrow$ |                      |                       |                                    |             |                  |              |                    |                            |
| Laporan                    |               |                      |                       |                                    |             |                  |              |                    |                            |
| [→ Neraca                  |               |                      |                       |                                    |             |                  |              |                    |                            |
| [→ Laba Rugi               |               |                      |                       |                                    |             |                  |              |                    |                            |

Gambar 4. 14 Form Saldo Awal Penyusutan

Form Saldo Awal Penyusutan digunakan untuk memasukkan umur saat ini dari aset tetap yang telah terdaftar dalam Data Aset. Nominal dari total penyusutan akan terhitung otomatis dengan menggunakan metode penyusutan garis lurus.

### **10. Form Saldo Awal Pinjaman**

- it

| Koperasi Simpin             | Ξ             | $\alpha$<br>Search |                                               |                                    |           |                       |                       |               |       |       | $\mathbb{G}$          | భి       |                         |
|-----------------------------|---------------|--------------------|-----------------------------------------------|------------------------------------|-----------|-----------------------|-----------------------|---------------|-------|-------|-----------------------|----------|-------------------------|
| Administrator               |               | <b>SA Piutang</b>  |                                               |                                    |           |                       |                       |               |       |       |                       |          | Saldo Awal > SA Piutang |
| e) Administrator            | $\,$          | <b>Nama</b>        |                                               |                                    |           |                       |                       |               |       |       |                       |          |                         |
| Saldo Awal                  |               | Pilih Anggota      |                                               | $\boldsymbol{\check{\mathcal{S}}}$ | $\approx$ | No Bukti              | <b>Total Pinlaman</b> | Lama Angsuran | Pokok | Bunga | <b>Total Angsuran</b> |          | Hapus                   |
| $\frac{1}{2}$<br>Saldo Awal | $\checkmark$  | Tanggal            | Lama Angsuran                                 |                                    |           | <b>Total Angsuran</b> |                       |               |       |       |                       | $\alpha$ |                         |
| $2$ Simpanan                | $\,$          |                    | Pilih Lama Angsuran                           | $\lesssim$                         |           |                       |                       |               |       |       |                       |          |                         |
| SA Neraca                   |               | Pokok Hutang       | Bunga Pinjaman                                |                                    |           |                       |                       |               |       |       |                       |          |                         |
|                             |               |                    |                                               |                                    |           |                       |                       |               |       |       |                       |          |                         |
| <b>S</b> Data Asset         |               |                    | 0.8                                           |                                    |           |                       |                       |               |       |       |                       |          |                         |
| S SA Penyusutan             |               | Pokok Per Bulan    | Beban Bunga Per Bulan                         |                                    |           |                       |                       |               |       |       |                       |          |                         |
| G Pinjaman                  |               |                    |                                               |                                    |           |                       |                       |               |       |       |                       |          |                         |
| Transaksi                   |               | Total Angsuran     |                                               |                                    |           |                       |                       |               |       |       |                       |          |                         |
| $22$ , Transaksi            | $\rightarrow$ |                    |                                               |                                    |           |                       |                       |               |       |       |                       |          |                         |
|                             |               | Tgi Jatuh Tempo    | Angsuran Dari Bulan                           |                                    |           |                       |                       |               |       |       |                       |          |                         |
| Laporan<br>[→ Neraca        |               | Tanggal            | Tahun <b>V</b><br>$\leqslant$<br>Bulan $\vee$ |                                    |           |                       |                       |               |       |       |                       |          |                         |
| [→ Laba Rugi                |               | No Bukti           | Keterangan                                    |                                    |           |                       |                       |               |       |       |                       |          |                         |

Gambar 4. 15 Form Saldo Awal Pinjaman

Form Saldo Awal Pinjaman digunakan untuk mendata anggota yang sudah memiliki pinjaman pada saat koperasi belum memiliki sistem informasi koperasi. Data yang digunakan adalah data sisa angsuran pinjaman yang belum terbayarkan.

## **11. Form Transaksi Simpanan**

| Saldo Awal<br>$\,$                           | Simp Wajib         |                                    |                    |                  |                            |         | Saldo Awal >Simp Wajib |
|----------------------------------------------|--------------------|------------------------------------|--------------------|------------------|----------------------------|---------|------------------------|
| Transaksi                                    | Nama               |                                    |                    |                  |                            |         |                        |
| Transaksi<br>$\checkmark$                    | Pilih Anggota      | $\boldsymbol{\check{\mathcal{S}}}$ | $\boldsymbol{\pi}$ | Tanggal          | Nama Anggota               | Nominal | Hapus                  |
| $\sum_{i=1}^{n}$<br>Simpanan<br>$\checkmark$ | Nominal<br>Tanggal |                                    | $\Delta$           | 25-04-2022       | a.                         | 20,000  | $\bullet$              |
| Simpanan Pokok                               | 20000              |                                    | $\overline{a}$     | 26-04-2022       | A. Galuh Parameswari       | 20,000  | $\bullet$              |
| Simpanan Wajib                               | Penerimaan         |                                    | 3                  | 25-04-2022       | A. Joko Purwoko            | 20,000  | Ô                      |
| ■ Penyertaan Modal                           | Pilih Penerimaan   | $\boldsymbol{\check{\mathcal{S}}}$ |                    |                  |                            |         |                        |
| Peminjaman                                   |                    | Simpan                             | 4                  | 25-04-2022       | A. Liwu Handoko            | 20,000  | $\bullet$              |
| $\boxtimes$<br>Penerimaan Piutang            |                    |                                    | 5                  | 25-04-2022       | A. Purmawati               | 20,000  | $\bullet$              |
| Pengeluaran Kas                              |                    |                                    |                    |                  |                            |         |                        |
| Penyusutan Asset                             |                    |                                    | 6                  | $25 - 04 - 2022$ | A. Retno Widyonarti        | 20,000  | $\bullet$              |
| Laporan                                      |                    |                                    | $\tau$             | 25-04-2022       | Agata Apriliana Sundoro    | 20,000  | $\bullet$              |
| [→ Neraca                                    |                    |                                    |                    | 25-04-2022       | Agnes Advensia Chrismatuti | 20,000  | $\bullet$              |

Gambar 4. 16 Form Simpanan Wajib

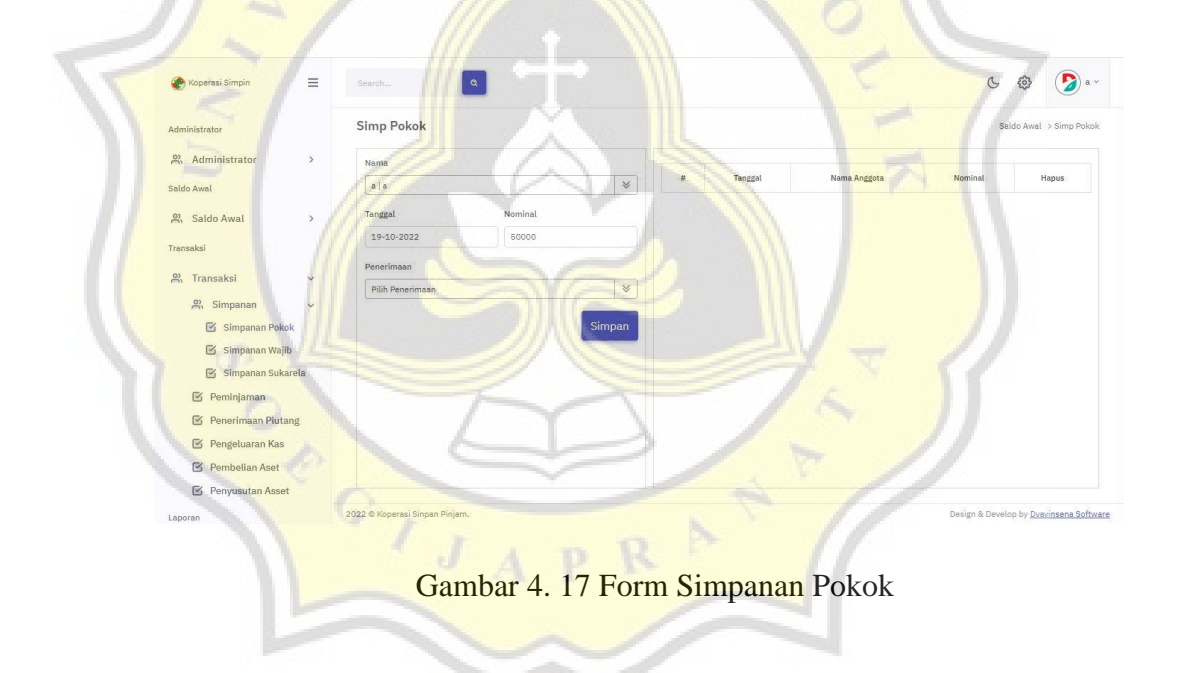

| Koperasi Simpin                                    | $\equiv$      | $\alpha$<br>Search             |               |                  |                  |                       | $\mathbb{C}$ | හි                                      |
|----------------------------------------------------|---------------|--------------------------------|---------------|------------------|------------------|-----------------------|--------------|-----------------------------------------|
| Administrator                                      |               | Simpanan Sukarela              |               |                  |                  |                       |              | Saldo Awal > Simpanan Sukarela          |
| 鸟.<br>Administrator                                | $\mathbf{y}$  | Nama                           |               |                  |                  |                       |              |                                         |
| Saldo Awal                                         |               | Pilih Anggota                  | $\mathcal{Q}$ | $\boldsymbol{u}$ | Tanggal          | Nama Anggota          | Nominal      | Hapus                                   |
| $\frac{93}{20}$<br>Saldo Awal                      | $\rightarrow$ | Nominal<br>Tanggal             |               | 1                | $30 - 09 - 2022$ | A. Galuh Parameswari. | 50,000       | $\bullet$                               |
| Transaksi                                          |               | 30-09-2022                     |               | $\sqrt{2}$       | $30 - 09 - 2022$ | Adiwena               | 30,000       | ◉                                       |
| 恖<br>Transaksi                                     | v             | Penerimaan                     |               | $\mathfrak{I}$   | 30-09-2022       | Alberta Rika Pratiwi  | 35,000       | $\bullet$                               |
| $\frac{1}{2}$<br>Simpanan                          | V             | 1.01.02   Bank                 | $\approx$     | ä                | 30-09-2022       | Andi Catur Churniawan | 25,000       | $\bullet$                               |
| <b>M</b> Simpanan Pokok<br>Simpanan Wajib          |               |                                | Simpan        | $\overline{5}$   | 30-09-2022       | Antonius Indratmoko   | 26,000       | €                                       |
| B<br>Simpanan Sukarela                             |               |                                |               | $\pm$            | 30-09-2022       | Daniel Hartanto       | 50,000       | $\bullet$                               |
| <b>区</b> Peminjaman                                |               |                                |               | $\sim$           | 30-09-2022       |                       |              |                                         |
| Penerimaan Plutang                                 |               |                                |               |                  |                  | Fx Ageng Sugito       | 20,000       | $\bullet$                               |
| G<br>Pengeluaran Kas                               |               |                                |               | B                | 30-09-2022       | Julius Simandjuntak   | 50,000       | $\bullet$                               |
| $\mathbb{G}$<br>Pembelian Aset<br>Penyusutan Asset |               |                                |               |                  |                  |                       |              | $^\ast$<br>$\sim$                       |
| Laporan.                                           |               | 2022 © Koperasi Sinpan Pinjam. |               |                  |                  |                       |              | Design & Develop by Dvavinsena Software |

Gambar 4. 18 Form Simpanan Sukarela

Form Transaksi Simpanan terbagi menjadi tiga menu yaitu simpanan pokok, simpanan wajib, dan bunga pernyertaan. Ketiga menu tersebut memiliki tampilan yang serupa. Masing-masing digunakan untuk mencatat transaksi simpanan anggota sesuai dengan jenis simpanannya.

Nominal pada form transaksi simpanan sukarela diisikan sesuai dengan besaran uang yang disetorkan oleh anggota. Sedangkan besaran nominal untuk simpanan pokok dan simpanan wajib telah diatur pada menu administrator>setup koperasi.

### **12. Form Transaksi Peminjaman**

 $C$ 

| $\equiv$<br>Koperasi Simpin                | Search                | $\alpha$                                     |                       |                            |               |       |       | $\mathfrak{S}$<br>503   |       |
|--------------------------------------------|-----------------------|----------------------------------------------|-----------------------|----------------------------|---------------|-------|-------|-------------------------|-------|
| Saldo Awal<br>$\,$                         | Peminjaman            |                                              |                       |                            |               |       |       | Saldo Awal > Peminjaman |       |
| Transaksi                                  | Nama                  | $\Delta$<br>÷                                |                       |                            |               |       |       |                         |       |
| $\frac{8}{2}$<br>Transaksi<br>$\checkmark$ | Pilih Anggota         | $\lesssim$                                   | $\#$                  | No Bukti<br>Total Pinjaman | Lama Angsuran | Pokok | Bunga | <b>Total Angsuran</b>   | Hapus |
| $m$ Simpanan<br>$\,$                       | Tanggal               | Lama Angsuran                                | <b>Total Angsuran</b> |                            |               |       |       | $\circ$                 |       |
|                                            |                       |                                              |                       |                            |               |       |       |                         |       |
| Peminjaman                                 |                       | $\,\%$<br>Pilih Lama Angsuran                |                       |                            |               |       |       |                         |       |
| M Penerimaan Piutang                       | Pokok Hutang          | Bunga Pinjaman                               |                       |                            |               |       |       |                         |       |
| Pengeluaran Kas                            |                       | 0.8                                          |                       |                            |               |       |       |                         |       |
| Fenyusutan Asset                           | Pokok Per Bulan       | Beban Bunga Per Bulan                        |                       |                            |               |       |       |                         |       |
| Laporan                                    |                       |                                              |                       |                            |               |       |       |                         |       |
| [→ Neraca                                  | <b>Total Angsuran</b> |                                              |                       |                            |               |       |       |                         |       |
| [→ Laba Rugi                               |                       |                                              |                       |                            |               |       |       |                         |       |
|                                            | Tgl Jatuh Tempo       | Angsuran Dari Bulan                          |                       |                            |               |       |       |                         |       |
| [→ Simpanan<br>[→ Piutang                  | Tanggal               | Tahun $\vee$<br>$\approx$<br>Bulan $\forall$ |                       |                            |               |       |       |                         |       |

Gambar 4. 19 Form Pinjaman

Form Transaksi Peminjaman berfungsi untuk mencatat transaksi **peminjaman anggota. Jika pokok hutang anggota yang diajukan melebihi** limit pinjaman, maka otomatis akan tertolak oleh sistem. Form ini akan otomatis mengisi pokok per bulan, beban bunga per bulan, dan total angsuran secara otomatis terisi setelah memilih lama angsuran dan mengisi jumlah yang dipinjam oleh anggota pada pokok hutang.

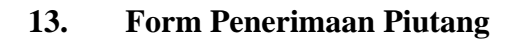

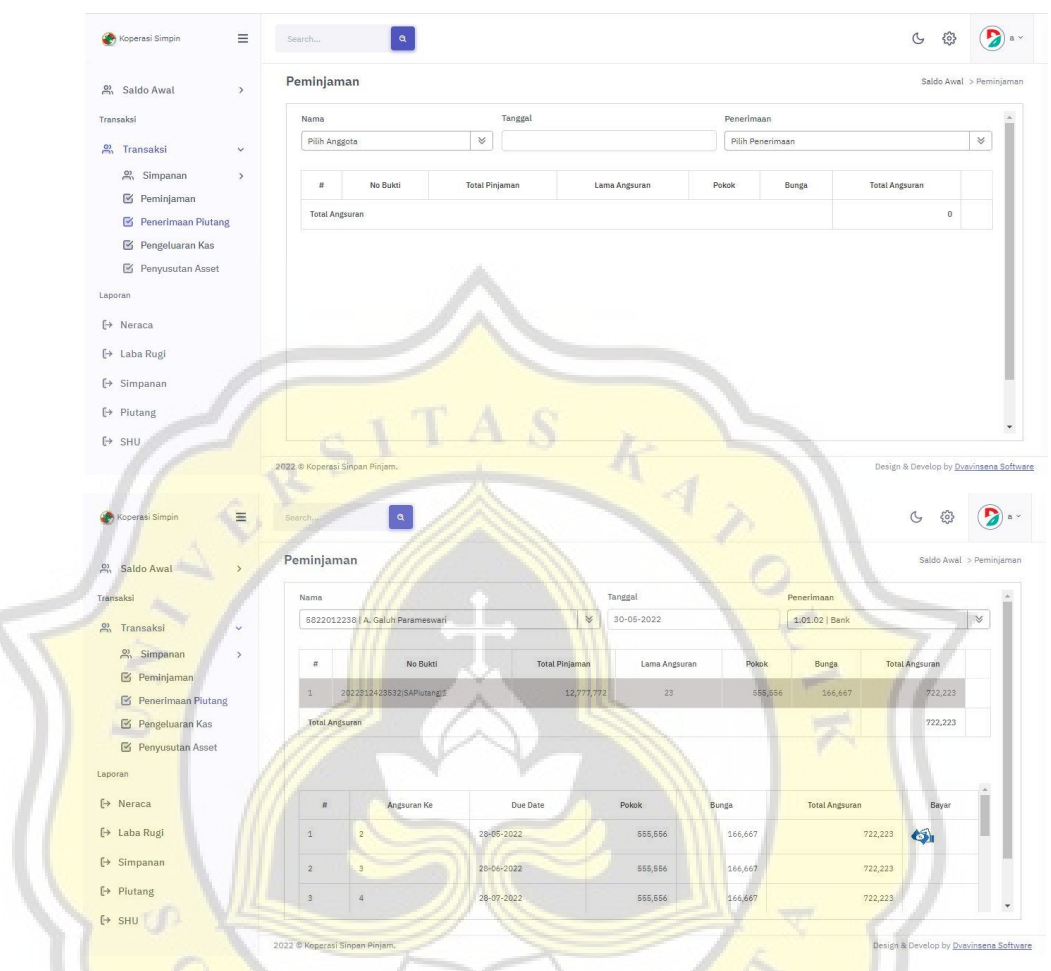

Gambar 4. 20 Form Penerimaan Piutang

Form ini digunakan untuk mencatat penerimaan piutang anggota. Jika ada anggota yang membayar angsuran maka langkah awal yang harus dilakukan adalah memilih anggota, kemudian memasukkan tanggal pembayaran dan memilih rekening penerimaan, setelah itu klik logo uang.

## **14. Form Pengeluaran Kas**

 $C$ 

| $\frac{9}{21}$<br>Saldo Awal | $\,$   | Pengeluaran Kas |                        |                                  |                |            |                         |                            | Transaksi > Pengeluaran Kas |           |
|------------------------------|--------|-----------------|------------------------|----------------------------------|----------------|------------|-------------------------|----------------------------|-----------------------------|-----------|
| Transaksi                    |        | Akun Biaya      |                        | Tanggal                          | $\hat{z}$      | Tanggal    | Uraian                  | Keterangan                 | Nominal                     | Hapus     |
| <sup>2)</sup> Transaksi      | $\sim$ | Pilih Kode Akun | $\mathbin{\mathbb{V}}$ |                                  |                |            |                         |                            |                             |           |
| <i>e</i> , Simpanan          | $\,$   | Keterangan      |                        |                                  | $\overline{1}$ | 01-04-2022 | Beban Alat Tulis Kantor | SA Beban Alat Tulls Kantor | 25,000                      | $\bullet$ |
| <b>M</b> Peminjaman          |        |                 |                        |                                  | $\mathbf{2}$   | 01-04-2022 | Beban Gaji Karyawan     | SA Beban Gaji Karyawan     | 2,000,000                   | ❸         |
| S<br>Penerimaan Piutang      |        | Nominal         |                        | Pengeluaran                      |                |            |                         |                            |                             |           |
| ß,<br>Pengeluaran Kas        |        |                 |                        | $\mathcal{C}$<br>Pilih Kode Akun |                |            |                         |                            |                             |           |
| Penyusutan Asset             |        |                 |                        |                                  |                |            |                         |                            |                             |           |
|                              |        |                 |                        | Simpan                           |                |            |                         |                            |                             |           |
| Laporan                      |        |                 |                        |                                  |                |            |                         |                            |                             |           |
|                              |        |                 |                        |                                  |                |            |                         |                            |                             |           |
|                              |        |                 |                        |                                  |                |            |                         |                            |                             |           |
| [→ Neraca<br>[→ Laba Rugi    |        |                 |                        |                                  |                |            |                         |                            |                             |           |
| [→ Simpanan                  |        |                 |                        |                                  |                |            |                         |                            |                             |           |

Gambar 4. 21 Form Pengeluaran Kas

Form pengeluaran kas berfungsi untuk mencatat pengeluaran kas dengan cara memilih kode akun yang telah didaftarkan pada database kode akun.

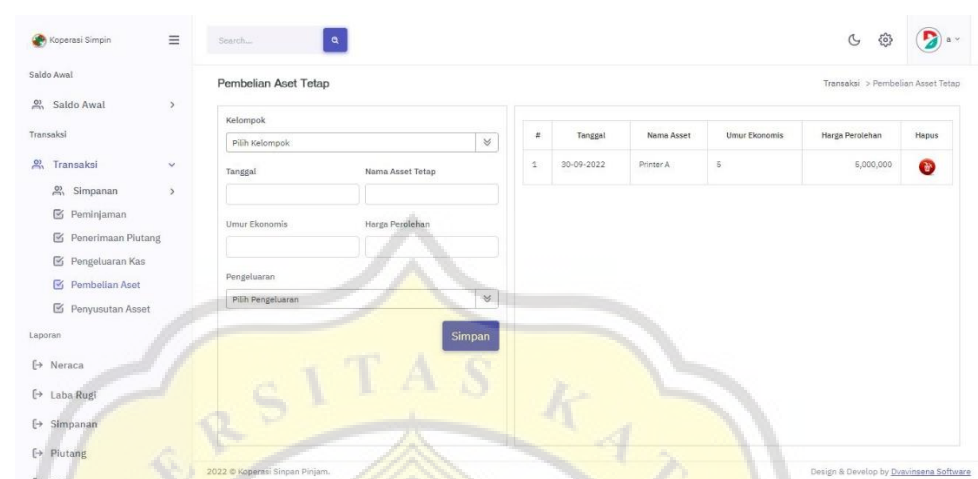

### **15. Form Pembelian Aset Tetap**

άſ

011

Gambar 4. 22 Form Pembelian Aset Tetap

Form Pembelian Aset Tetap berfungsi untuk mencatat pembelian aset tetap. Pada form ini terdapat menu untuk memasukkan harga perolehan dan umur ekonomis untuk perhitungan penyusutan.

### **16. Form Penyusutan Aset**

ာ  $\mathcal{F}$  $\overline{J}$ 

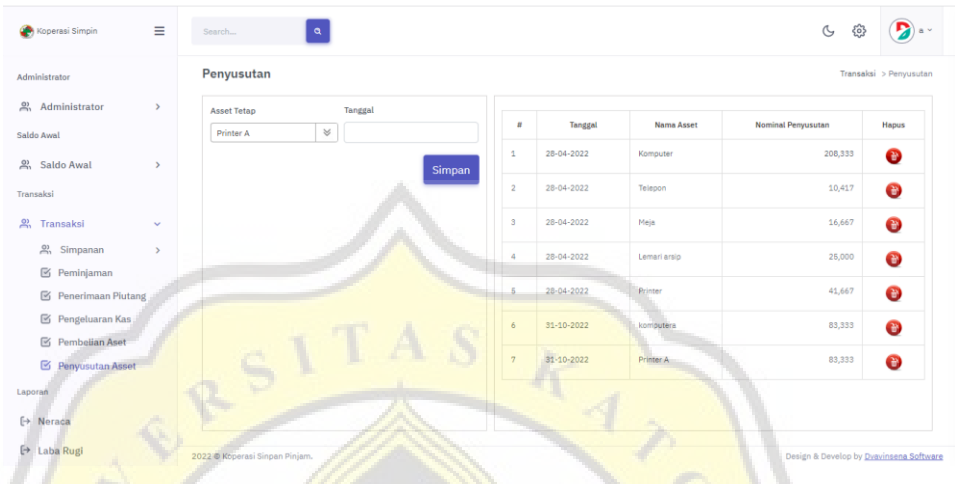

Gambar 4. 23 Form Penyusutan Aset

Form penyusutan aset berfungsi untuk menyusutkan aset perbulan. Dengan memasukkan tanggal maka sistem akan secara otomatis menghitung nominal penyusutan suatu aset. Nominal yang ditampilkan adalah besaran penyusutannya.

### **17. Laporan Neraca**

 $\frac{1}{2}$ 

| Koperasi Simpin                | $\equiv$      | $\alpha$<br>Search                      |                                 | $\mathfrak{S}$<br>63                    |
|--------------------------------|---------------|-----------------------------------------|---------------------------------|-----------------------------------------|
| Administrator                  |               | Neraca                                  |                                 | Laporan > Neraca                        |
| 2) Administrator<br>Saldo Awal | $\rightarrow$ | Per Tanggal 30-05-2022<br>Lihat Laporan |                                 |                                         |
| 2, Saldo Awal                  | $\,$          | <b>ASET</b>                             |                                 |                                         |
| Transaksi                      |               | KAS DAN SETARA KAS                      |                                 |                                         |
| 2) Transaksi                   | $\,$          | Kas                                     | Rp.                             | 9,975,000                               |
| Laporan                        |               | Bank                                    | Rp.                             | 1,027,977,870                           |
| $\leftrightarrow$ Neraca       |               |                                         | TOTAL KAS DAN SETARA KAS<br>Rp. | 1,037,952,870                           |
| [→ Laba Rugi                   |               | PIUTANG                                 |                                 |                                         |
| E> Simpanan                    |               | Piutang Usaha                           | Rp.                             | 661,320,559                             |
| $\mapsto$ Piutang              |               |                                         | TOTAL PIUTANG<br>Rp.            | 561,320,559                             |
| $F$ SHU                        |               | ASET TETAP                              |                                 |                                         |
|                                |               | Peralatan                               | RA                              | 27,900,000<br>$\overline{\phantom{a}}$  |
|                                |               | 2022 @ Koperasi Sinpan Pinjam.          |                                 | Design & Develop by Dvavinsena Software |

Gambar 4. 24 Tampilan Neraca

Laporan Neraca menampilkan daftar yang menunjukkan posisi sumber daya yang dimiliki koperasi.

D

## **18. Laporan Hasil Usaha**

 $C\left(\frac{1}{\sqrt{2}}\right)$ 

| Koperasi Simpin                            | $\equiv$      | $\mathbf{Q}$<br>Search                                                              |     | $\mathcal{C}$<br>සි |                     |
|--------------------------------------------|---------------|-------------------------------------------------------------------------------------|-----|---------------------|---------------------|
| Administrator                              |               | Laba Rugi                                                                           |     |                     | Laporan > Laba Rugi |
| $\frac{6}{20}$ Administrator<br>Saldo Awal | $\,$          | dr Tanggal<br>s/d Tanggal<br>$31 - 12 - 2021$<br>31-05-2022<br><b>Lihat Laporan</b> |     |                     |                     |
| e) Saldo Awal                              | $\rightarrow$ | PENDAPATAN                                                                          |     |                     |                     |
| Transaksi                                  |               | Pendapatan Bunga                                                                    | Rp. |                     | 5,312,294           |
| e) Transaksi                               | $\,$          | <b>BIAYA</b>                                                                        |     |                     |                     |
| Laporan                                    |               | Akumulasi Penyusutan Asset Tetap                                                    | Rp. |                     | 427,083             |
| [→ Neraca                                  |               | Beban Alat Tulis Kantor                                                             | Rp. |                     | 26,000              |
| $\mapsto$ Laba Rugi                        |               | Beban Gaji Karyawan                                                                 | Rp. |                     | 2,000,000           |
| [→ Simpanan                                |               | TOTAL BIAYA                                                                         | Rp. |                     | 2,452,083           |
| [→ Piutang                                 |               | LABA BERSIH SEBELUM PAJAK                                                           | Rp. |                     | 2,860,211           |
| $\mapsto$ SHU                              |               | <b>COLLECT</b><br>m                                                                 |     |                     |                     |

Gambar 4. 25 Tampilan Laporan Hasil Usaha

Laporan hasil usaha adalah suatu laporan yang menunjukkan kemampuan koperasi dalam menghasilkan SHU selama suatu periode akuntansi.

## **19. Laporan Simpanan**

 $C\left(\frac{1}{\sqrt{2}}\right)$ 

| Koperasi Simpin          | Ξ             | Search         | $\mathbf{Q}$               |            |                |                |                  | $\circ$<br>బ్ర                        |
|--------------------------|---------------|----------------|----------------------------|------------|----------------|----------------|------------------|---------------------------------------|
| Administrator            |               | Simpanan       |                            |            |                |                |                  | Laporan > Simpanan                    |
| 2) Administrator         | $\,$          | $\#$           | Nama                       | Nip        | Simpanan Pokok | Simpanan Wajib | Penyertaan Modal | Total                                 |
| Saldo Awal<br>Saldo Awal | $\rightarrow$ | $\mathbf{1}$   | a                          | a.         | 60,000         | 3,718,000      |                  | 3,768,000                             |
| Transaksi                |               | $\overline{2}$ | A. Galuh Parameswari       | 5822012238 | 50,000         | 1,800,000      |                  | 1,850,000                             |
| <sup>2</sup> , Transaksi | $\rightarrow$ | $\mathbf{3}$   | A, Joko Purwoko            | 5811993138 | 50,000         | 3,718,000      |                  | 3,768,000                             |
| Laporan                  |               | $\overline{4}$ | A. Liwu Handoko            | 5821993139 | 50,000         | 3,718,000      |                  | 3,768,000                             |
| [→ Neraca                |               | 6              | A. Purmawati               | 5822012242 | 50,000         | 1,800,000      |                  | 1,850,000                             |
| [→ Laba Rugi             |               | 6              | A. Retno Widyonarti        | 5822012251 | 50,000         | 1,800,000      |                  | 1,850,000                             |
| $\mapsto$ Simpanan       |               | $\eta$         | Agata Apriliana Sundoro    | 5822016285 | 50,000         | 980,000        |                  | 1,030,000                             |
| [→ Plutang               |               | $\mathbf{8}$   | Agnes Advensia Chrismatuti | 6811998220 | 50,000         | 3,645,000      |                  | 3,695,000                             |
| E> SHU                   |               | 9              | Agus Susilo                | 5822012253 | 50,000         | 1,800,000      |                  | 1,850,000                             |
|                          |               | 10             | Agustinus Dicky Prastomo   | 5812013283 | 50,000         | 1,300,000      |                  | 1,350,000<br>$\overline{\phantom{a}}$ |

Gambar 4. 26 Tampilan Laporan Simpanan Anggota

Laporan simpanan menunjukkan banyaknya jumlah simpanan anggota yang berasal dari simpanan pokok, simpanan wajib, dan Simpanan Sukarela.

### **20. Laporan Piutang**

| Koperasi Simpin                              | $\equiv$      | Search           | $\alpha$                    |            |                                | $\mathbf{P}_a$<br>$\mathfrak{S}$<br>{6} |
|----------------------------------------------|---------------|------------------|-----------------------------|------------|--------------------------------|-----------------------------------------|
| Administrator                                |               | Piutang          |                             |            |                                | Laporan $>$ Piutang $-$                 |
| $\sum_{i=1}^{n}$<br>Administrator            | $\,$          | Per Tanggal      | 31-05-2022<br>Lihat Laporan |            |                                |                                         |
| Saldo Awal<br>$\sum_{i=1}^{n}$<br>Saldo Awal | $\rightarrow$ | $\boldsymbol{u}$ | Nama                        | Nip.       | No Bukti Peminjaman            | Sisa Piutang                            |
| Transaksi                                    |               | $\Delta$         | A. Galuh Parameswari        | 5822012238 | 2022312423532 SAPiutang 1      | 12,222,216                              |
| 公<br>Transaksi                               | $\rightarrow$ | $\overline{2}$   | Agnes Advensia Chrismatuti  | 5811998220 | 2022312423117   SAPiutang   1  | 91,666,666                              |
| Laporan                                      |               | $\mathbf{3}$     | Albertus Noventa Dana       | 1234567812 | 20223124224723   SAPiutang   1 | 14,166,666                              |
| <b>⊩</b> Neraca                              |               | $\Delta$         | Andi Catur Churniawan       | 1234567814 | 20223124224835 SAPiutang 1     | 4,791,667                               |
| [→ Laba Rugi                                 |               | $\overline{5}$   | Antonius Indratmoko.        | 5822017309 | 20223124223010 SAPiutang 1     | 11,666,661                              |
| [→ Simpanan                                  |               | 6                | Aprianto                    | 5822012248 | 20223124222811 SAPiutang 1     | 11,500,000                              |
| $\mapsto$ Piutang                            |               | a                | <b>B. Agung Tri Hartadi</b> | 5822012241 | 20223124224543   SAPiutang [1] | 9,625,001                               |
| $F \rightarrow SHU$                          |               | $\mathbf{8}$     | D. Susy Wulandari           | 1234567833 | 202231242348 SAPiutang 1       | 12,222,216                              |
|                                              |               | 9                | Eko Budiyanto               | 5822012247 | 20223124224414 SAPiutang 1     | 11,250,000                              |

Gambar 4. 27 Tampilan Laporan Piutang Anggota

Laporan Piutang menunjukkan jumlah sisa pinjaman yang masih dimiliki oleh anggota.

ß

#### **21. Laporan Pembagian SHU**  $\boxed{a}$  $\bullet$ SHU  $\frac{6}{2}$  Administrate 31-05-2022 Lihat La  $\frac{5}{2}$  Sale Transal  $\frac{\omega_0}{\omega_0}$

| Laporan             | Karyawan 5 %<br>Ro               | 143,011    |            |                                |              |              |              |           |
|---------------------|----------------------------------|------------|------------|--------------------------------|--------------|--------------|--------------|-----------|
| $\mapsto$ Neraca    | Bagi SHU                         |            |            |                                |              |              |              |           |
| $\mapsto$ Laba Rugi | $\boldsymbol{u}$<br>Nama         | Nip        | Simp Pokok | Simp Waiib<br>Penvertaan Modal | Tot Simpanan | SHU Simpanan | SHU Pinjaman | Total SHU |
| [→ Simpanan         | $\mathbf{1}$<br>$-28$            |            | 50,000     | 3,718,000                      | 3,768,000    | 7.616        | $^{\circ}$   | 7,616     |
| $\mapsto$ Piutang   | A. Galuh Parameswari             | 5822012238 | 50,000     | 1,800,000                      | 1,850,000    | 3,739        | 16,006       | 19,746    |
| $H$ SHU             | $\mathcal{S}$<br>A. Joko Purwoko | 5811993138 | 60,000     | 3,718,000                      | 3,768,000    | 7.616        | $\circ$      | 7.616     |
|                     | A. Liwu Handoko<br>$\Delta$      | 5821993139 | 50,000     | 3,718,000                      | 3,768,000    | 7,616        | $\circ$      | 7,616     |
|                     |                                  |            |            |                                |              |              |              |           |

Gambar 4. 28 Tampilan Pembagian SHU

Laporan pembagian SHU menunjukkan besaran SHU yang akan diterima oleh masing-masing anggota yang dihitung berdasarkan jumlah kontribusi dan jumlah modal masing-masing anggota.